# **IBM Business Process Manager Standard**

**V8.5**

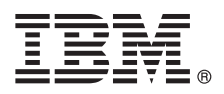

# 快速入门指南

## **u=KbgN20MdC IBM Business Process Manager Standard V8.5**

本地语言版本: 要获取其他语言版本的《快速入门指南》, 请从 Quick Start Guide CD 中打印特定语言的 PDF。

## 产品概述

IBM® Business Process Manager (BPM) 是一个易于使用的综合业务流程管理平台, 它有助于您管理业务流程。该平台包括可 帮助流程所有者和业务用户设计、运行、监视和优化业务流程的工具和运行时环境。

1 步骤 1: 访问软件和文档

如果已从 Passport Advantage® 下载产品, 请遵循下载文档 [\(http://www.ibm.com/support/docview.wss?uid=swg24034319\)](http://www.ibm.com/support/docview.wss?uid=swg24034319) 中 的指示信息。

提供的产品包括以下组件:

- v Quick Start Guide CD
- IBM BPM Standard V8.5.0 包括 IBM Installation Manager V1.6.2、IBM WebSphere® Application Server V8.5.0.2 和 IBM DB2<sup>®</sup> Express Edition V10.1 ( $\mathbb Q$  Microsoft Windows  $\bar{\mathbb H}$  Linux Intel)
- IBM WebSphere Application Server Network Deployment V8.5 补充组件包括 IBM HTTP Server、IBM DMZ Secure Proxy Server 和 IBM WebSphere Edge 组件
- v IBM DB2 Enterprise Server Edition V10.1
- IBM Tivoli<sup>®</sup> Directory Server V6.3
- IBM Tivoli Access Manager for e-Business V6.1.1
- v IBM Worklight® Enterprise Edition for non-production environment V5.0.6

其中一部分组件是可选组件。有关产品组件和可用配置的信息,请参阅 [IBM BPM](http://pic.dhe.ibm.com/infocenter/dmndhelp/v8r5m0/index.jsp) 信息中心 [\(http://pic.dhe.ibm.com/infocenter/](http://pic.dhe.ibm.com/infocenter/dmndhelp/v8r5m0/index.jsp) [dmndhelp/v8r5m0/index.jsp\)](http://pic.dhe.ibm.com/infocenter/dmndhelp/v8r5m0/index.jsp).

要获取包括安装指示信息在内的完整文档, 请参阅 [IBM Business Process Manager](http://www.ibm.com/software/integration/business-process-manager/library/documentation) 库 [\(http://www.ibm.com/software/](http://www.ibm.com/software/integration/business-process-manager/library/documentation) [integration/business-process-manager/library/documentation\)](http://www.ibm.com/software/integration/business-process-manager/library/documentation).

### **h** 来 第 2: 评估硬件和系统配置

您可以使用许多不同配置的 IBM BPM。关于更多信息, 请参阅信息中心中的 Planning for IBM Business Process Manager。请复审产品许可证以确保您具有必需的权限来支持您的拓扑,并确保您了解该产品随附的所有软件组件的使用限 制。

有关系统需求的信息、请参阅 [IBM Business Process Manager Standard](http://www.ibm.com/support/docview.wss?uid=swg27023007) 详细系统需求 [\(http://www.ibm.com/support/](http://www.ibm.com/support/docview.wss?uid=swg27023007) [docview.wss?uid=swg27023007\)](http://www.ibm.com/support/docview.wss?uid=swg27023007).

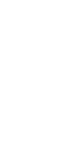

 $\odot$ 

#### 步骤 3: 复审安装体系结构

下图显示安装在公共拓扑中多个系统上的 IBM BPM Standard 组件 (被称为网络部署配置)。

处于中心位置的是 IBM Process Center, 所有开发活动都在该位置发生。用于测试、登台和生产的编写工具、管理控制台 和 Process Server 将与 Process Center 连接。

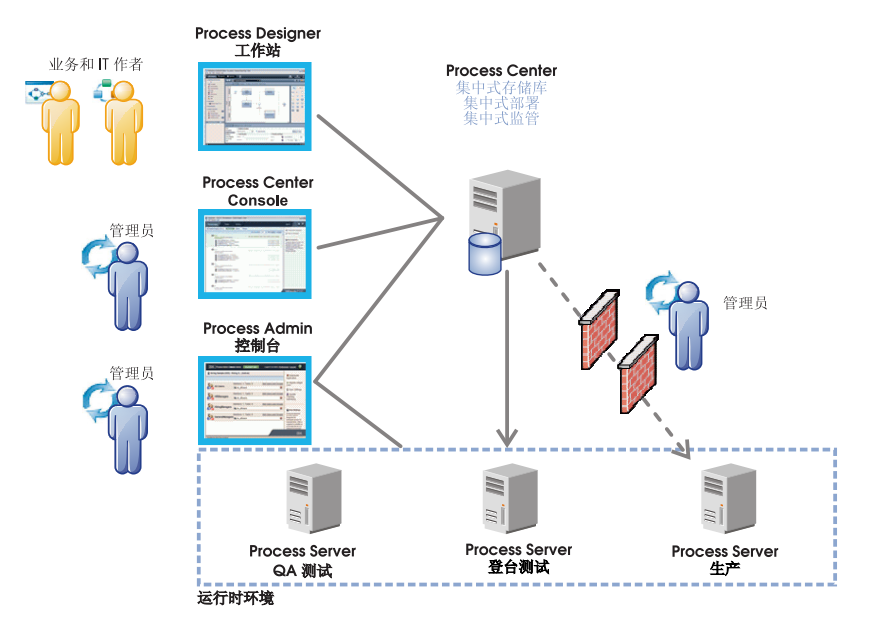

有关组件和用户角色交互的更多信息, 请参阅 IBM BPM 信息中心 (http://pic.dhe.ibm.com/infocenter/dmndhelp/v8r5m0/  $index.jsp)$ .

#### 安装 IBM Business Process Manager Standard **步骤 4:**

要使用 DB2 Express 数据库创建简单网络部署拓扑, 请完成以下步骤以进行典型安装:

- 1. 请从 DVD 介质或从中抽取电子映像的位置对启动板文件进行启动。从启动板、选择使用典型安装程序。
- 2. 选择要安装 Process Center 还是安装 Process Server, 然后单击下一步。
- 3. 验证下一个面板上的信息(包括安装位置), 然后单击下一步。
- 4. 选择安装嵌入式 DB2 Express 数据库。如果您已经安装了 DB2, 那么将提示您使用现有数据库来安装产品。单击下一 +步.
- 5. 阅读并接受许可协议, 然后单击安装软件以开始安装。安装软件时, 您可以查看并打印关于安装的信息。

典型安装完成后, "快速启动"控制台会自动启动。

对于定制安装、请选择启动板上的使用定制安装程序、IBM Installation Manager 将启动、要获取详细的安装步骤、请参阅 IBM BPM 信息中心 (http://pic.dhe.ibm.com/infocenter/dmndhelp/v8r5m0/index.jsp) 内的"安装和配置 IBM Business Process Manager Standard".

### 更多信息

- 要获取其他技术资源, 请参阅以下链接:
- IBM Education Assistant (http://publib.boulder.ibm.com/infocenter/ieduasst/v1r1m0/)
- WebSphere Application Server 文档 (http://pic.dhe.ibm.com/infocenter/wasinfo/v8r5/index.jsp)
- 支持信息 (http://www.ibm.com/support/entry/portal/Overview/Software/WebSphere/IBM\_Business\_Process\_Manager\_Standard)

IBM Business Process Manager Standard V8.5 Licensed Materials - Property of IBM. @ Copyright IBM Corp. 2000, 2013. U.S. Government Users Restricted Rights - Use, duplication or disclosure restricted by GSA ADP Schedule Contract with IBM Corp.

IBM、IBM 徽标、ibm.com®、DB2、Passport Advantage、Tivoli 和 WebSphere 是 International Business Machines Corp. 在全球许多管辖区域内注册的商标或注册商标。Worklight 是 Worklight (IBM 旗下的一家 公司)的商标或注册商标,其他产品和服务名称可能是 IBM 或其他公司的商标, Web 站点 (www.ibm.com/legal/copytrade.shtml) 上的"Copyright and trademark information"部分提供了 IBM 商标的最新列表,

Intel 是 Intel Corporationor 或其子公司在美国和/或其他国家或地区的商标或注册商标、Linux 是 Linus Torvalds 在美国和/或其他国家或地区的注册商标、Microsoft 和 Windows 是 Microsoft Corporation 在美国 和/或其他国家或地区的商标

CF3RRML 部件县·

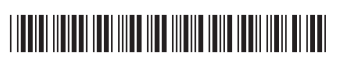